# 서식작성 가이드라인

아래아 한글 문서에 보이스아이 음성코드 삽입을 위해서 한글문서 작성에 대한 가이드라인 을 제시합니다.<br>한글문서의 서식에 따라 다를 수 있지만 한글문서에서 보이스아이 음성코드 적용을 위한 최

소한의 가이드입니다.

## 1. 서식작성 가이드

 한글에 음성출력변환코드를 삽입하기 위해서는 한글문서에서 페이지별로 텍스트를 추 출해야 합니다. 추출된 텍스트는 보이스아이 심볼로 생성되어 문서 본문의 특정한 영역 에 삽입됩니다. 페이지별로 텍스트를 정확하게 추출하고, 생성된 심볼을 본문의 특정 위 치(ex 오른쪽 상단)에 올바르게 삽입하기 위해서는 다음 몇 가지 사항을 따라야 합니다.

\*\* 각 사항에 대한 상세한 설명은 다음 페이지에 첨부합니다.<br>- ① 각 **페이지마다 엔터키(개행)가 있도록 문서를 작성하십시오.**<br>- - 생성된 바코드는 기본적으로 페이지마다 하나씩 삽입됩니다. 각 페이지마다 해당 페 이지에 정확히 심볼을 삽입하기 위해서는 페이지마다 최소 하나 이상의 엔터키(개행) 가 있어야 합니다.

② 한개의 표를 다음 페이지까지 걸치지 않도록 작성하십시오.<br>- 한글은 조판부호와 그 속성으로 처리되어 두페이지에 걸처 표현될 경우 페이지별로 텍스트 추출이 불가능하고, 각 페이지마다 바코드를 정상적으로 삽입할 수 없습니다.

③ 서식 작성시 한 페이지에는 하나의 표만 있도록 작성하십시오. 부득이 한 페이지에 여러 표를 표현할 경우 표와 표사이의 엔터키를 삽입하고, 삽입 된 엔터키의 폰트 사이즈를 1로 설정해야 합니다.<br>(표사이의 엔터키 사이즈를 1로 설정하는 이유는 바코드 삽입시 엔터키의 사이즈가 강제 적용되어 표사이의 간격이 엔터키 사이즈만큼 벌어지기 때문입니다.)

- ④ 표의 가로/세로의 크기가 설정한 페이지 여백을 넘지 않도록 작성하십시오.
- 설정된 여백을 넘어갈 경우 바코드가 해당 페이지의 공간이 부족한 것으로 계산하여 다음 페이지에 표시 됩니다.

#### ① 각 페이지마다 엔터키(개행)가 있도록 문서를 작성하십시오.

 한글문서에는 기본적으로 텍스트을 입력할 수 있고, 여기에 그림, 글상자, 표 등의 개 체를 삽입할 수 있습니다. 사용자의 편집이 아닌 프로그램내에서 보이스아이 음성코드가 삽입되기위해서는 한글문서의 해당 위치에 심볼을 삽입하기 위한 공간이 필요합니다.

 보이스아이 음성코드는 기본적으로 해당 페이지를 찾아간 다음, 맨 첫 번째 라인의 끝 에 삽입됩니다. 그런데 한글문서는 텍스트나 엔터키(개행) 없이도 본문에 페이지가 존재 할 수 있습니다(참조 1. 조판부호와 실제 개체의 위치가 다른 경우). 이런 형태의 문서는 해당 페이지를 제대로 찾아가질 못하기 때문에 보이스아이 음성출력코드가 원하는 위치 에 삽입되지 않습니다.(한글 자체 프로그램내에서 페이지 찾아가기도 불가)

 그렇기 때문에 보이스아이 음성코드를 페이지별로 삽입하기 위해서는 페이지별로 심볼 이 정확히 삽입될 수 있도록 문서가 작성되어야 합니다. 해당 페이지에 심볼이 삽입되도 록 하기 위해서는 모든 페이지마다 최소 하나 이상의 엔터키(개행)를 가져야 합니다.

 예를 들어, 다음과 같이 표를 이용하여 문서를 작성하는 경우, [보기]처럼 1페이지의 표 하단에 엔터키(개행)를 추가하십시오. 왼쪽 문서는 본문 페이지에 표가 있고, 표 내부 에는 텍스트 입력이 있지만 표 바깥에는 입력된 텍스트도 없고, 최소 빈줄인 엔터키(개 행)도 없기 때문에 심볼이 삽입되지 않을 수 있습니다. [보기]

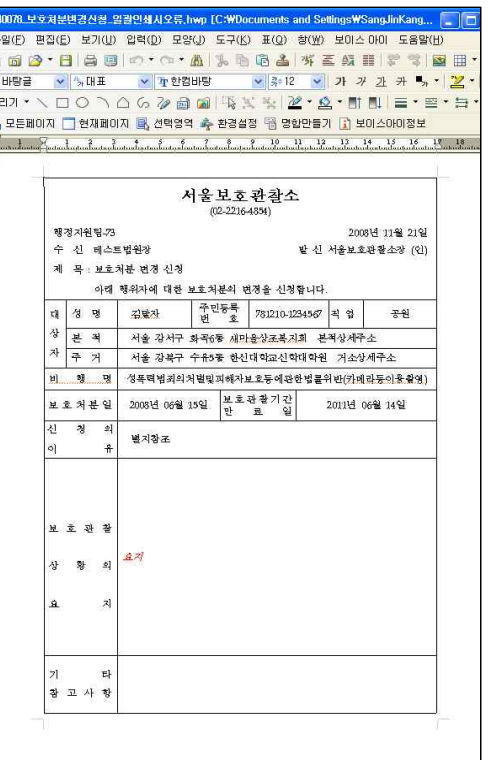

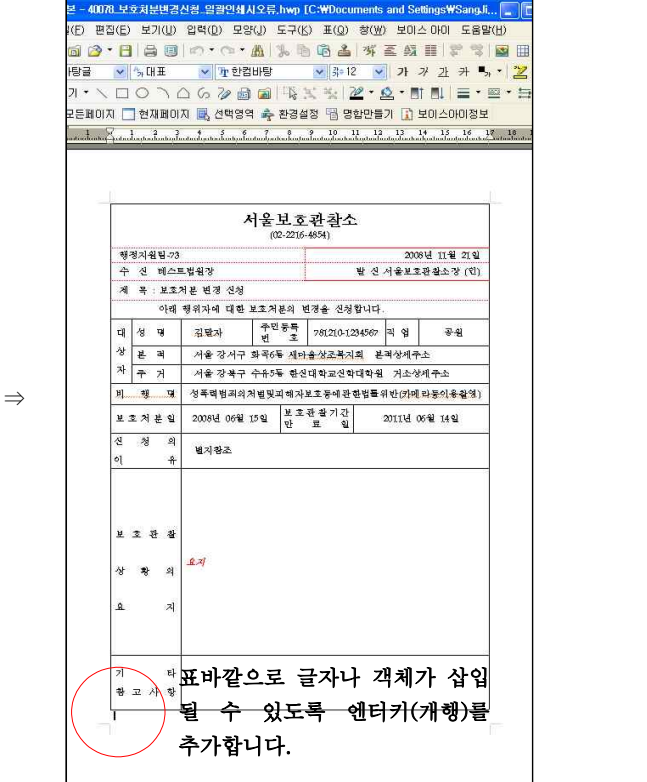

<참조 1> 조판부호와 실제 객체의 위치가 다른 문서

 왼쪽 문서의 경우 파란색 부분은 그림인데 이에 대한 조판부호는 1페이지에 존재합니다. 글에서는 '글자처럼 취급'이 아닌 속성을 가진 각 개체는 이와 같은 형태로 조판부호가 위치한 다른 페이지에 나타날 수 있습니다. 이런 경우 2페이지는 그림에 대한 공간만 제공 할뿐 실제 입력된 값(텍스트, 엔터 등)이 없기 때문에 페이지를 찾아갈 수 없으며, 심볼도 삽입할수 없습니다.

이와 같은 형태의 문서는 오른쪽 그림의 문서처럼 모양을 변경하여 작성하시기 바랍니다.

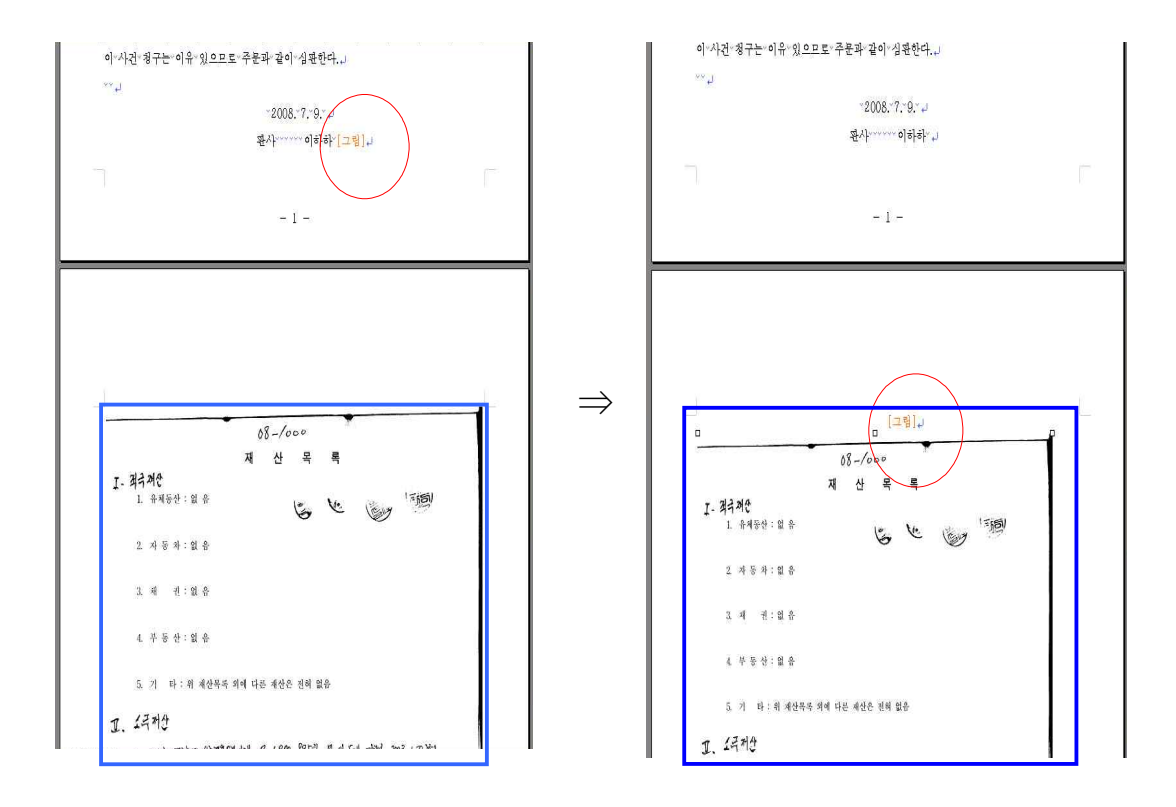

#### ② 한개의 표를 다음 페이지까지 걸치지 않도록 작성하십시오.

 표로 문서를 작성하는 경우 표 객체 하나가 다음 페이지까지 계속 이어진 형태로 작성 되면 각 페이지별 텍스트 추출이 이루어지지 않습니다. 이렇게 표 객체가 다음 페이지에 계속 이어져 작성된 문서의 경우에는 표의 모든 텍스트가 표가 시작하는 첫페이지 한곳 에 모두 추출되어 버립니다.

 글의 특성상 이런 문서의 경우에는 각 페이지별 텍스트 추출이 불가능한데, 이를 방 지하기 위해서는 다음과 같이 표를 페이지마다 분리하여 작성하시기 바랍니다.

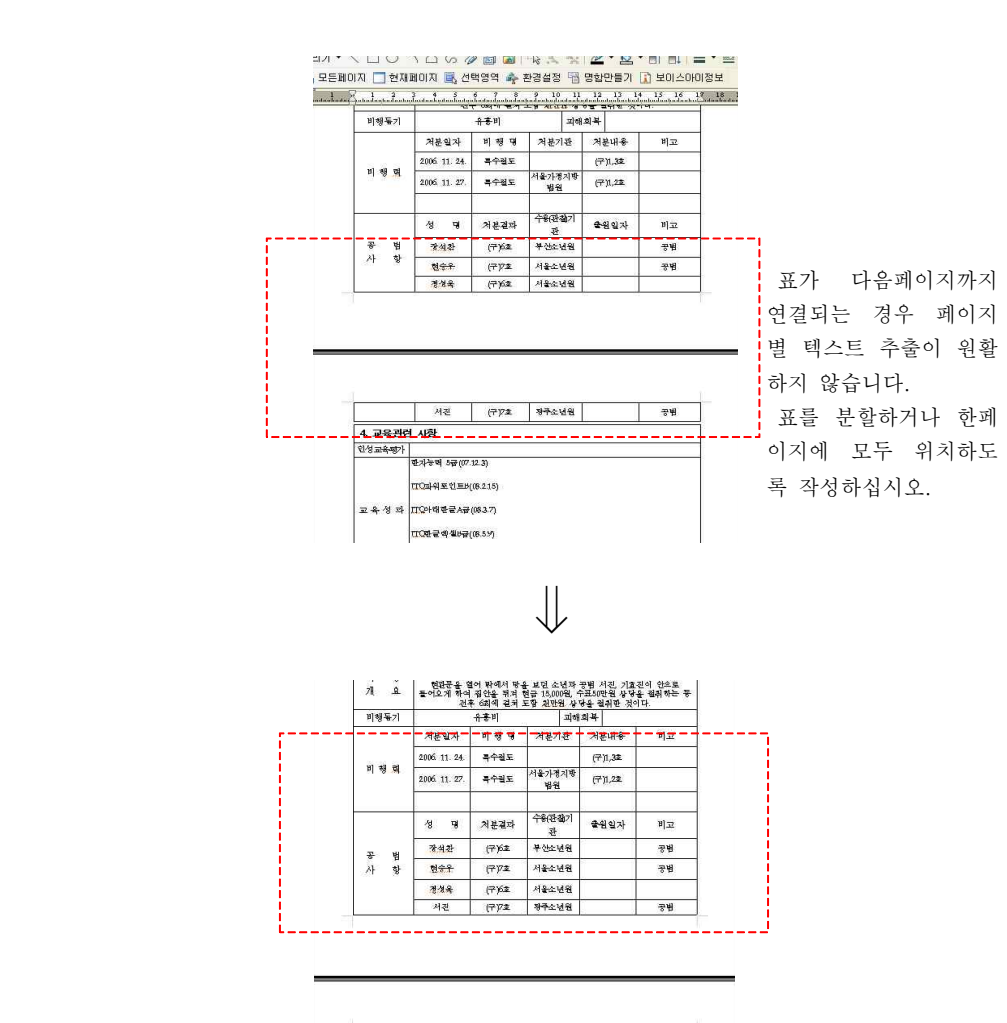

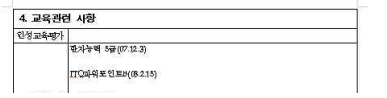

### ③ 표로 서식을 작성하는 경우 한 페이지에는 한개의 표만 있도록 작성하십시오. 부득이 하 게 여러개의 표가 들어가야 하는 경우에는 각각의 표 사이에 엔터키를 추가하십시오.

 각각의 표 사이에는 엔터키가 삽입되어 있어야 합니다. 표로 작성된 문서의 경우 한글 문서 특성상 바코드가 본문에 추가되면서 임의로 한라인이 늘어나는 현상이 일어날 수 있습니다. 이것은 한글구조상 표나 그림등의 객체가 조판부호로 되어 있어 이를 삽입된 객체들과 정렬하면서 발생하는 것으로 이러한 현상을 회피하기 위해서는 각 표 사이에 엔터키가 있어야 하고, 엔터키가 위치한 곳의 글자사이즈가 최소 사이즈 '1'이 되어야 합니다. 이렇게 표 사이에 엔터키가 있고, 엔터키에 해당하는 글꼴의 크기가 편집문서 폰트 사이즈보다 작아야 임의로 라인이 추가되더라도 문서의 모양이 바뀌지 않습니다.

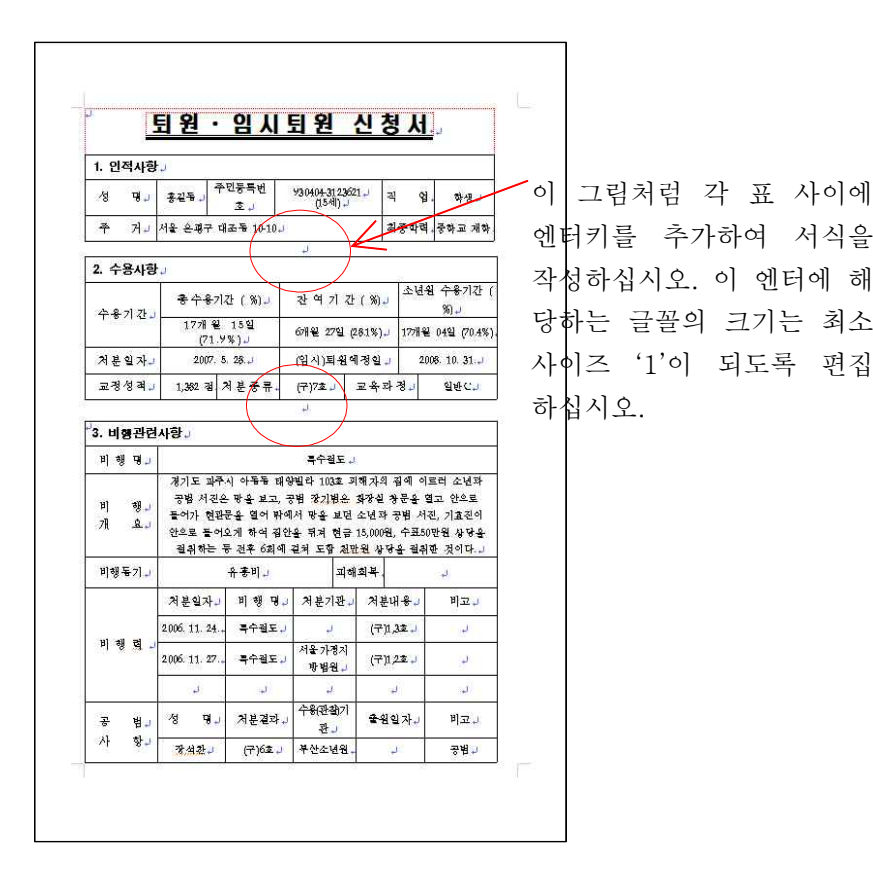

#### ④ 표나 그림등 객체의 가로/세로의 크기가 페이지 전체를 차지하지 않도록 작성바랍니다.

 표나 그림등의 객체가 가로나 세로방향으로 페이지 전체를 차지하는 경우 한글문서 특 성상 문서에 바코드를 삽입될 때 한글의 조판부호를 배열하는 과정에서 경우에 따라 임 의로 한 줄 또는 한 페이지가 늘어날 수 있습니다. 이는 삽입된 바코드 객체가 문서에 있는 기존의 표 조판부호와 동일한 라인에 위치하기 위해서 임의로 한줄을 늘리기 때문 입니다. 보이스아이 심볼이 삽입되는 줄의 맨 끝 부분에 충분한 공간이 없으면 삽입된 보이스아이 심볼은 기존 있던 '표'조판부호와 함께 다음 아랫줄로 내려오게 됩니다. 위치 하게 되어 한 라인이 증가하는 것입니다.

 이러한 현상을 피하기 위해서는 다음 그림과 같이 표나 이미지가 라인전체를 차지하지 않도록 작성하셔야 합니다.

표나 그림 뿐 아니라 한글에 삽입되는 모든 객체에 대해서도 마찬가지입니다.<br>( 그림, 글상자, 수식, 문단띠, 글맵시, 그리기 마당 등)

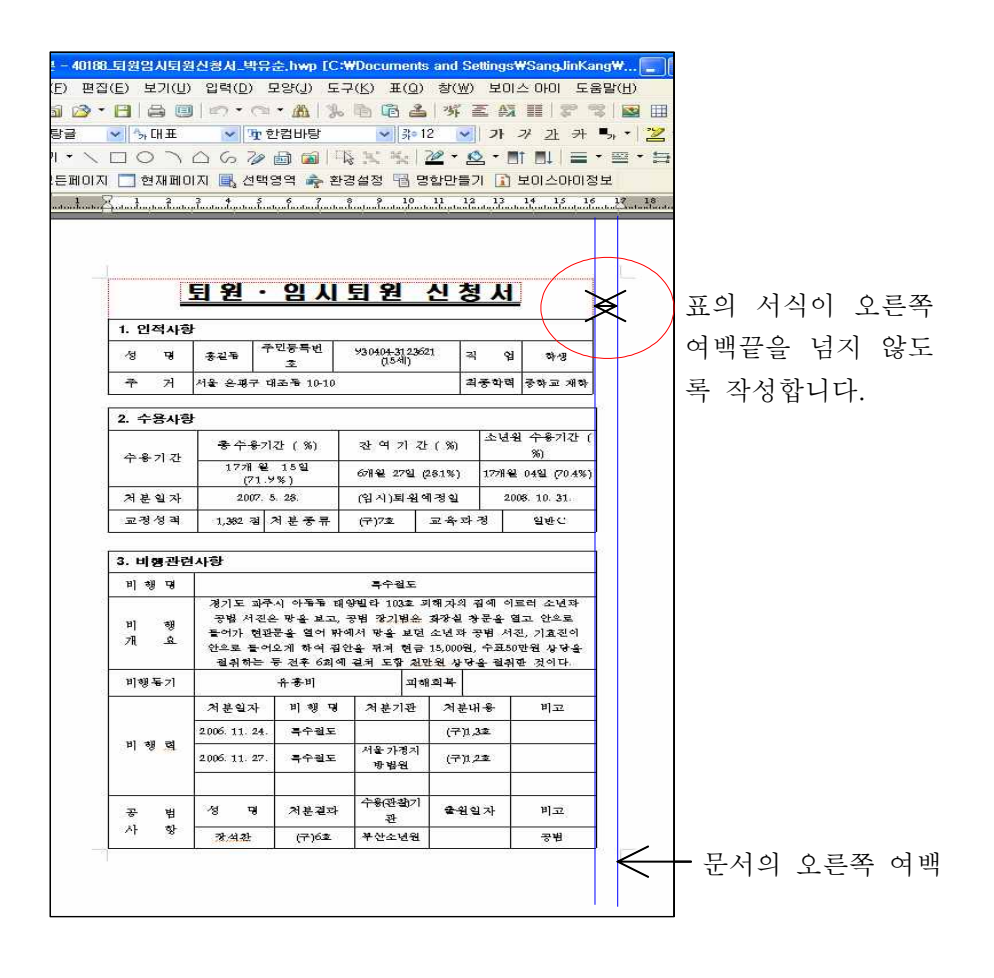

<추가>

 참고로, 많은 분들이 다음과 같이 표를 이용하여 문서 제목을 나타내는 경우가 많은데 이런 형태의 문서는 보이스아이 심볼 삽입시 본문이 밀릴 수 있습니다. 이렇게 표로 문서 제목을 표현하는 경우에는 오른쪽 여백을 충분이 주거나 표 아닌 텍스트 형태로 제목을 표 시하시기 바랍니다.

보기 ) 표를 이용하여 문서 제목을 나타내는 경우

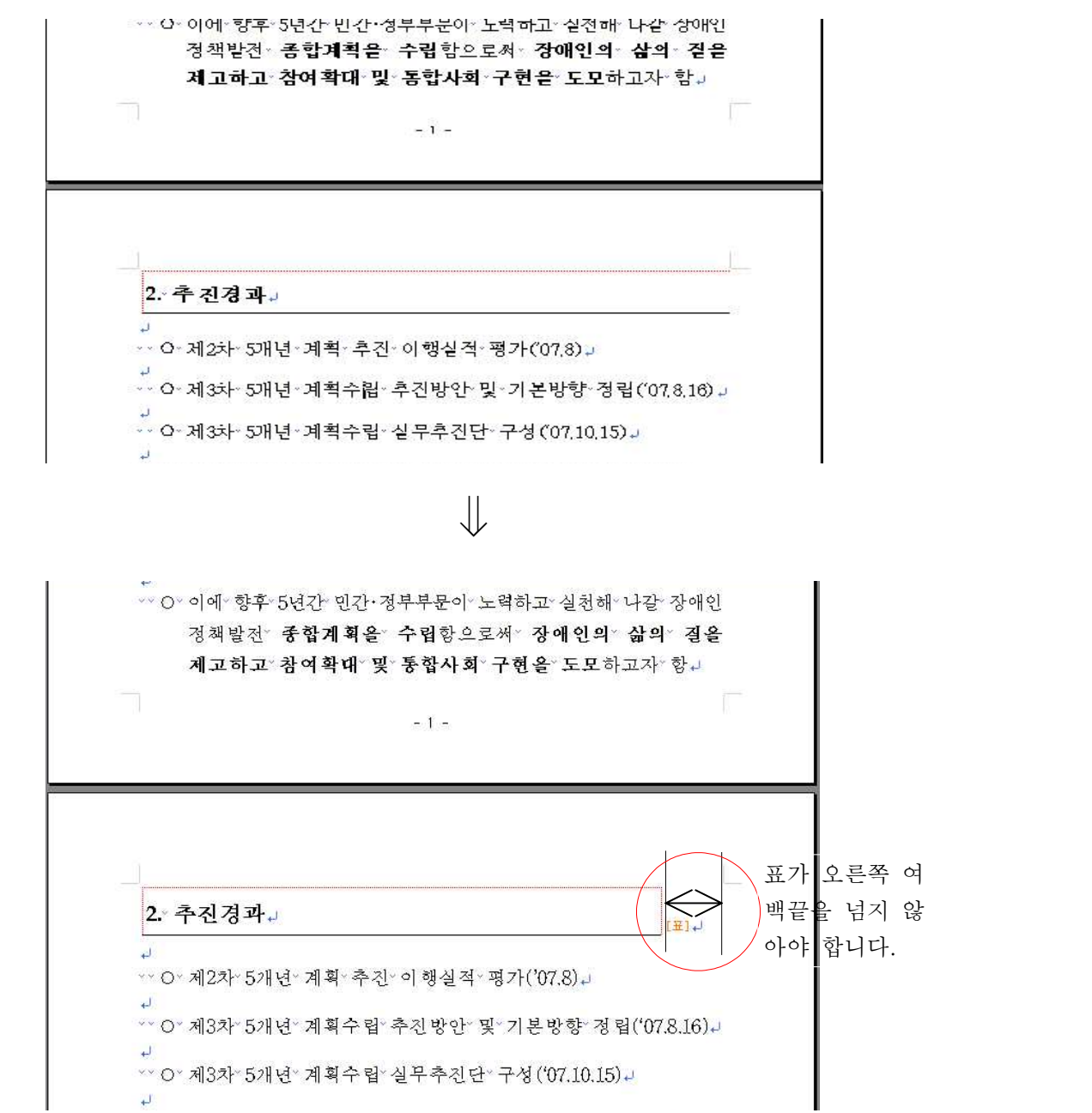